# **MEMOREAD**

## **コマンドリファレンス**

2023 年 10 月 23 日 版

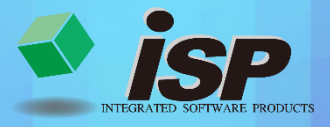

## **1.マウス・キー入力 操作ガイド**

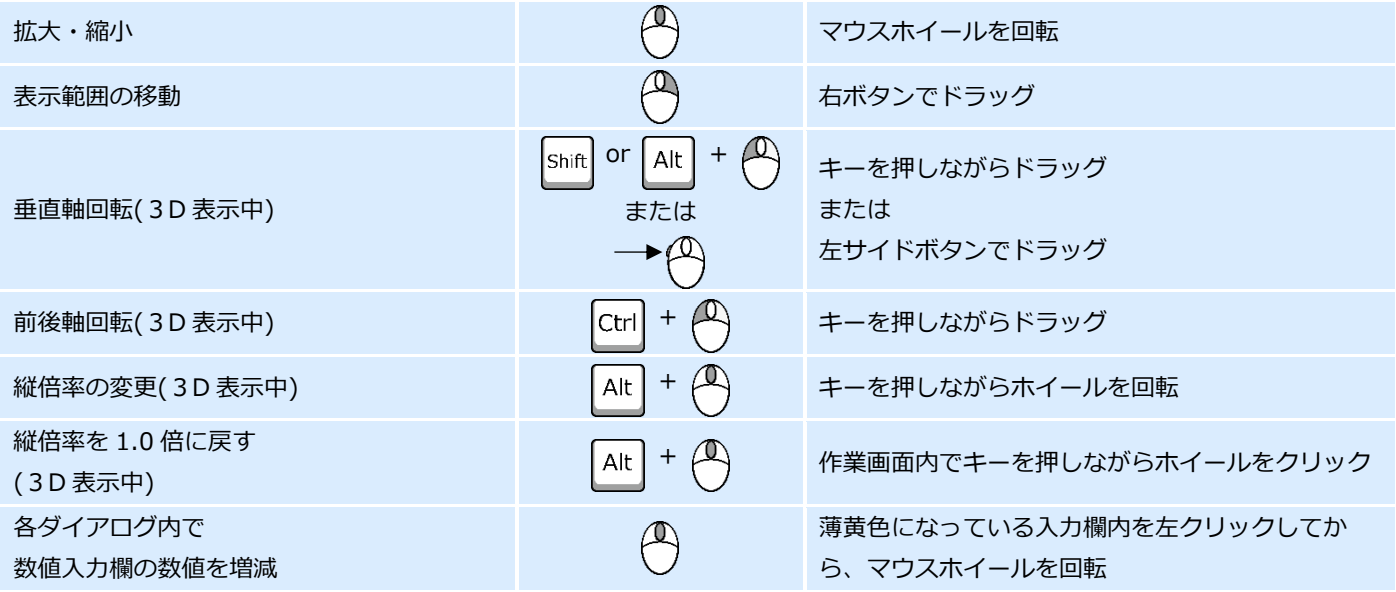

#### **2.画面構成**

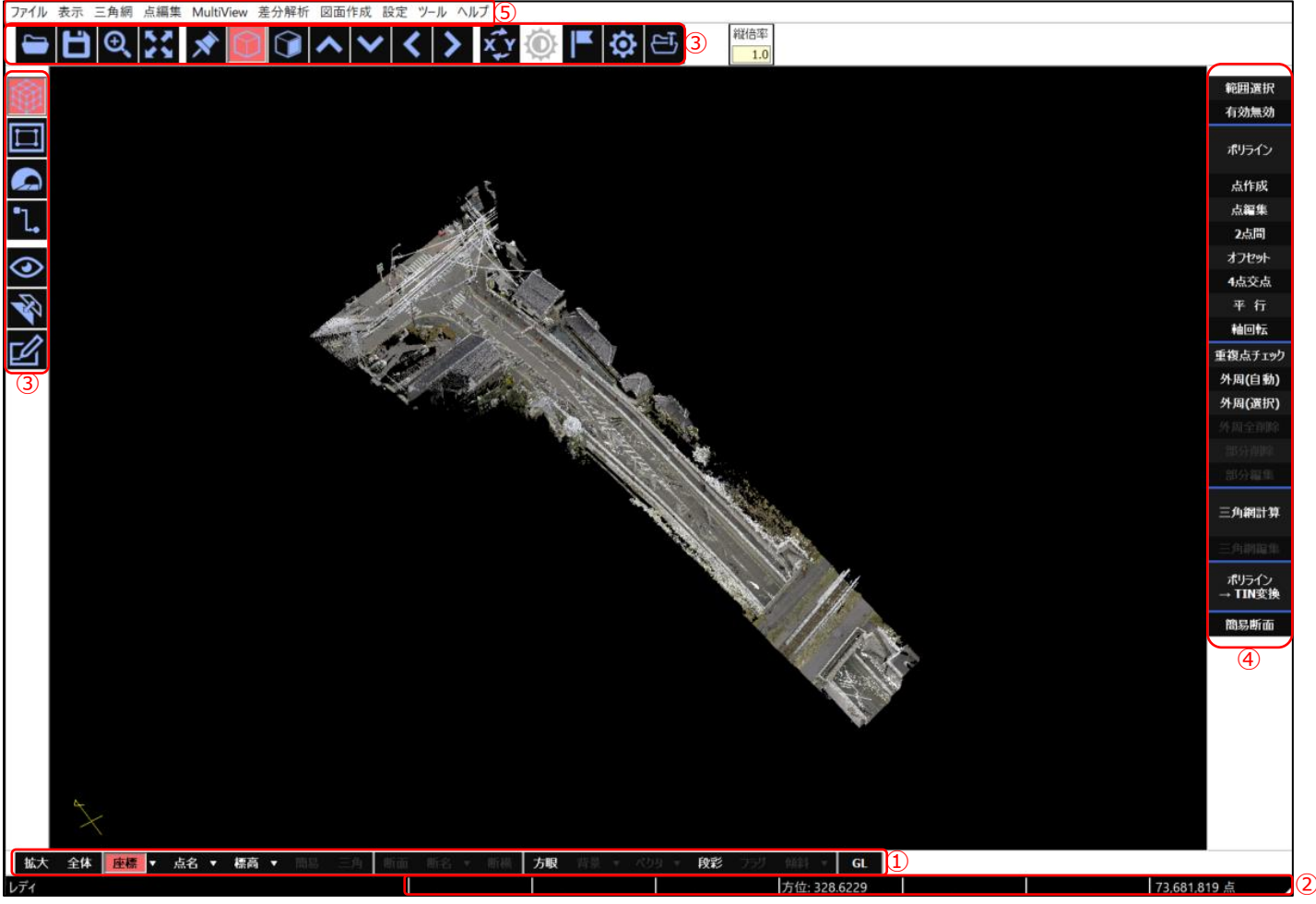

ツールバー:表示制御ツールの表示・非表示を切り替えます。

- ステータスバー:マウスカーソルの XY 座標、ドラッグ時の距離・方位、作業領域の横幅・縦幅、表示中点群の総点数を表示 します。
- 作業種別ツール:各機能のショートカットアイコンが並んだツールバーです。
- MEMOREAD 機能一覧:一覧から各機能を使用します。
- メニューバー:各機能はこのメニューから実行可能です。また、このメニューからのみ実行可能な機能もあります。

## **3.基本操作ツール**

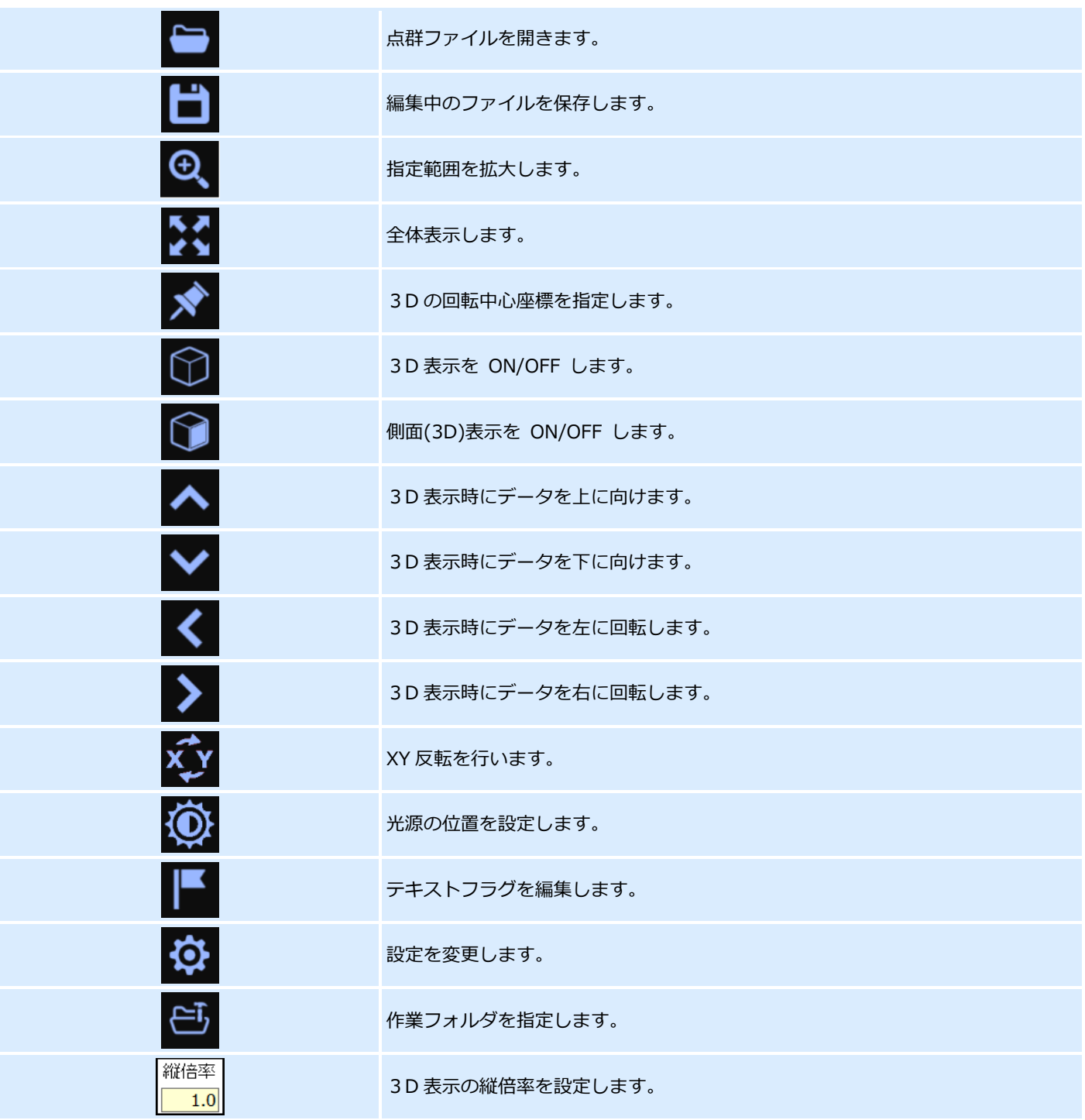

### **4.作業種別ツール**

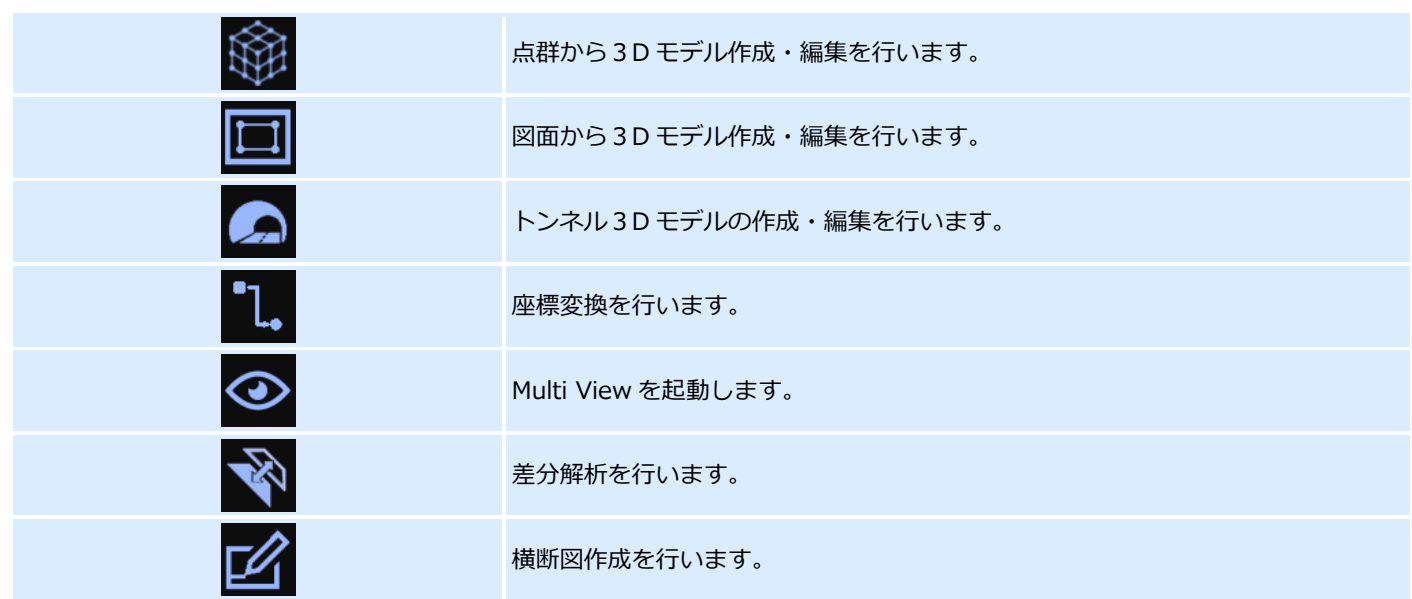

## **5.メニューバー**

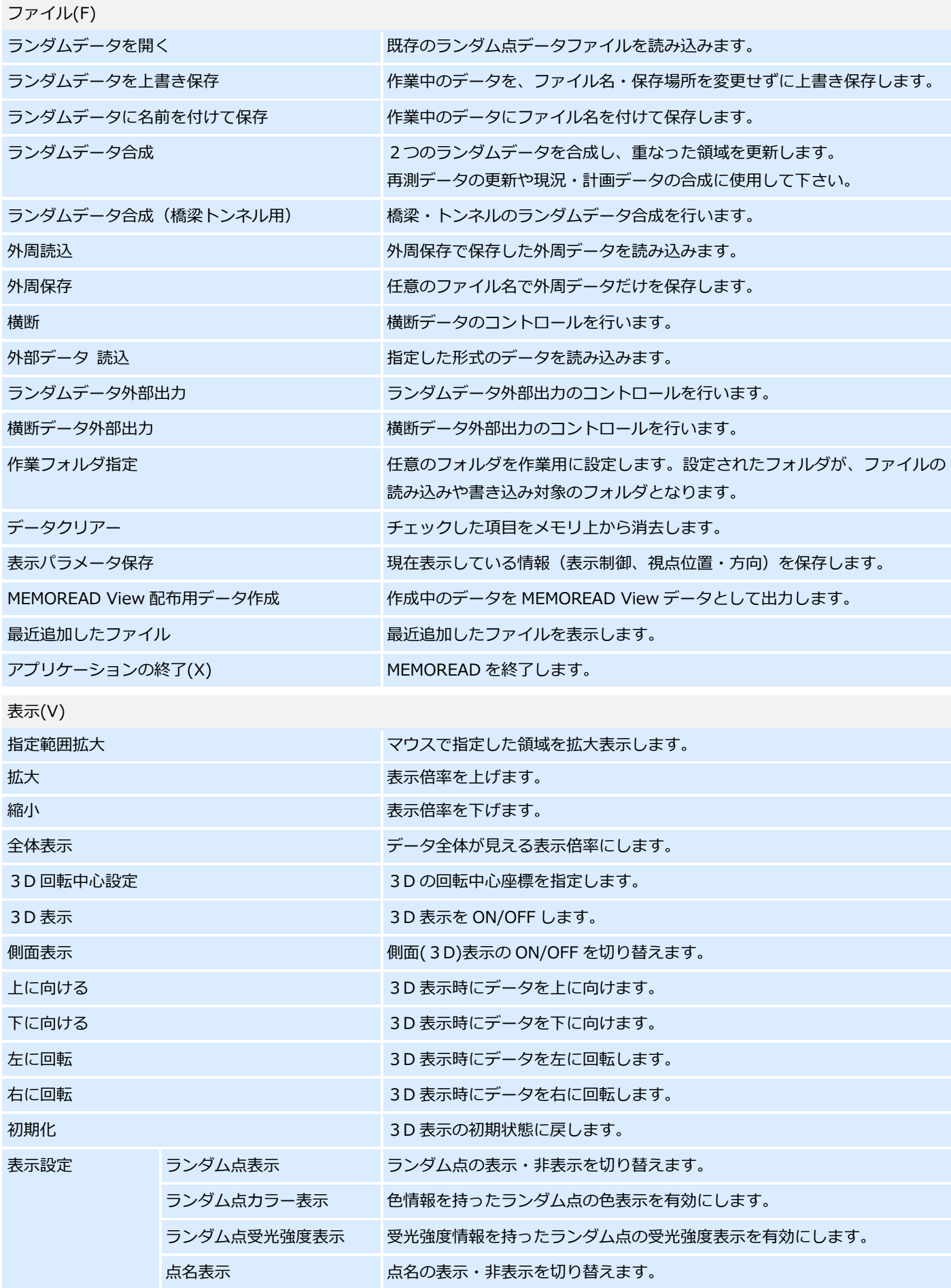

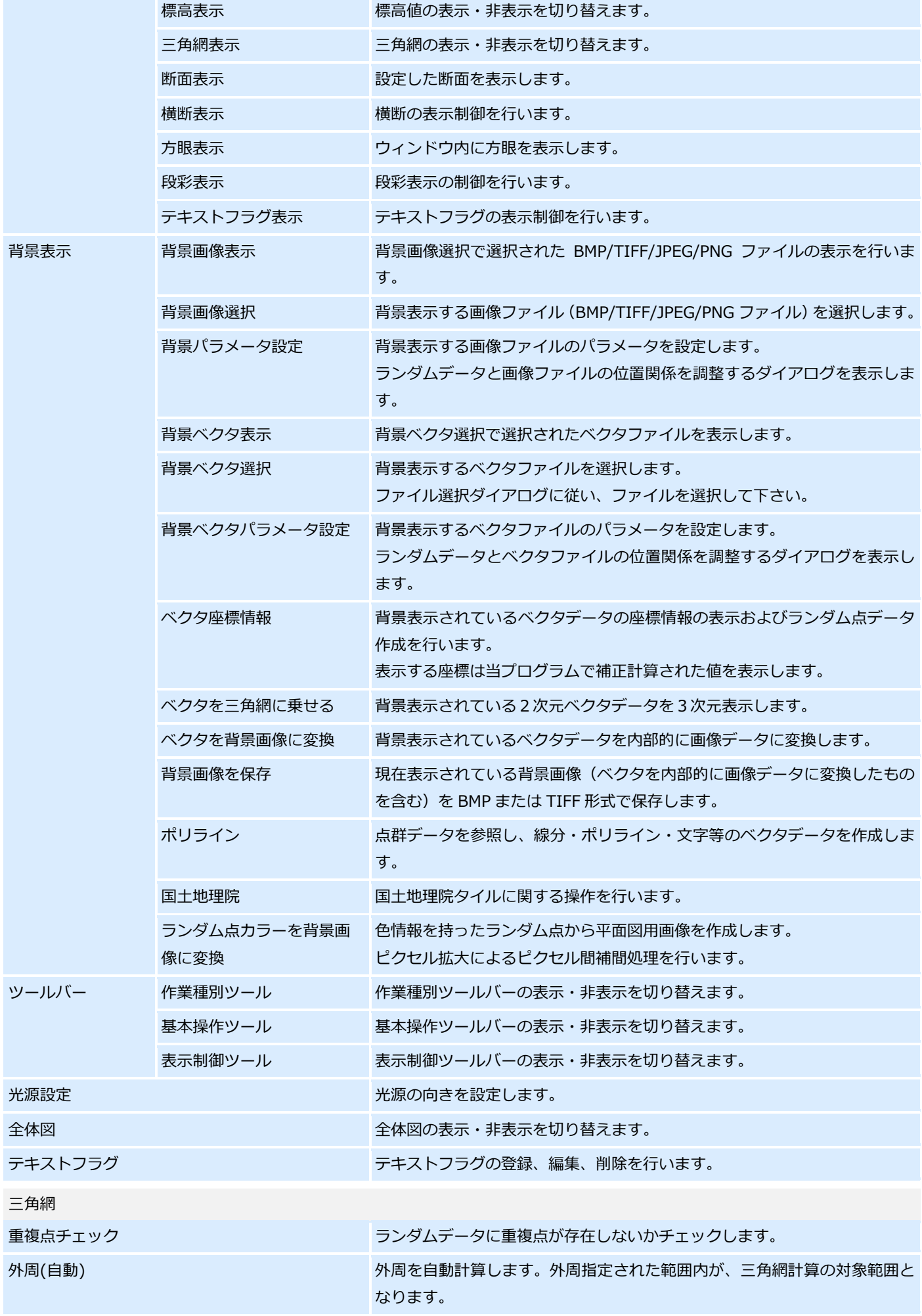

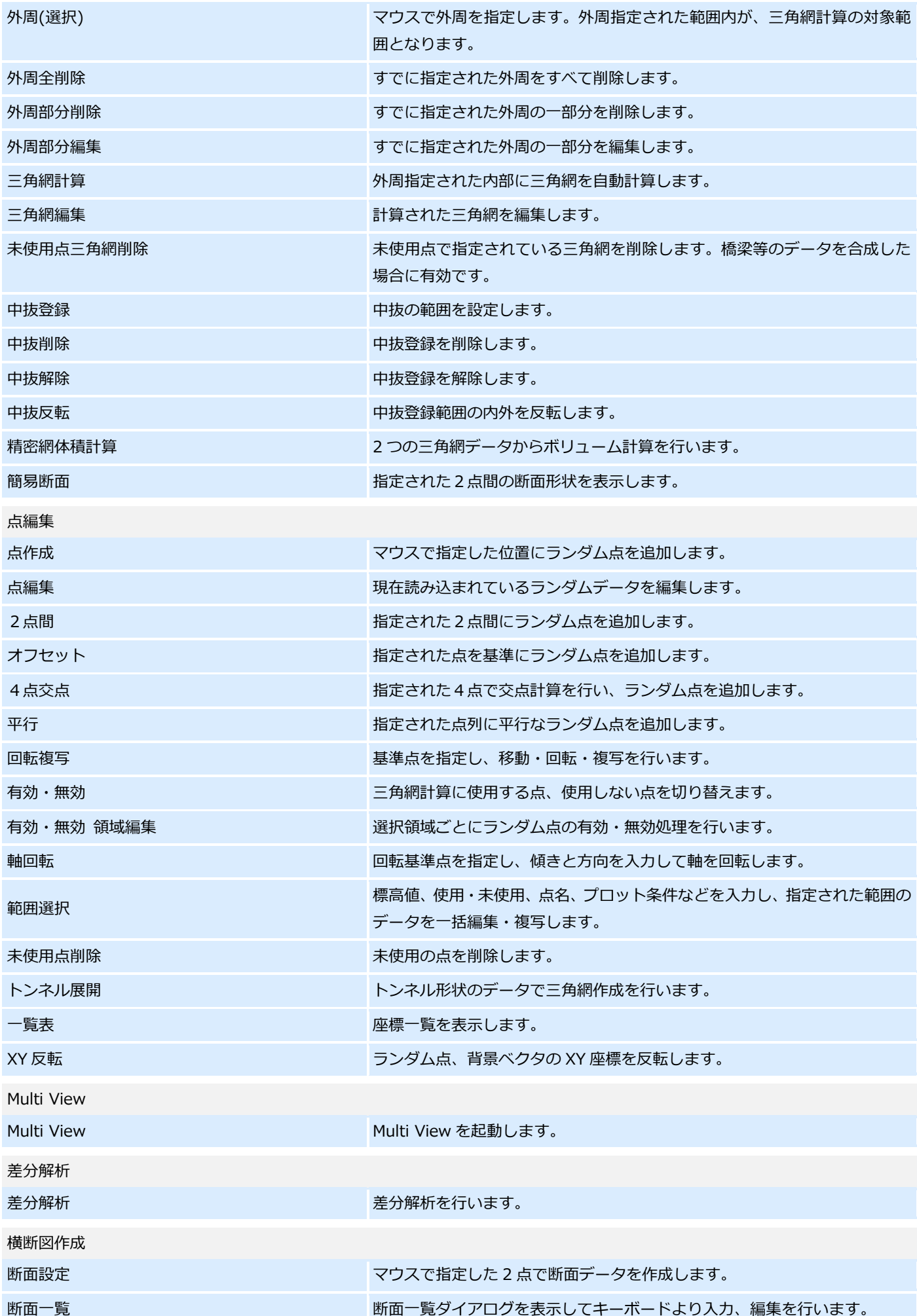

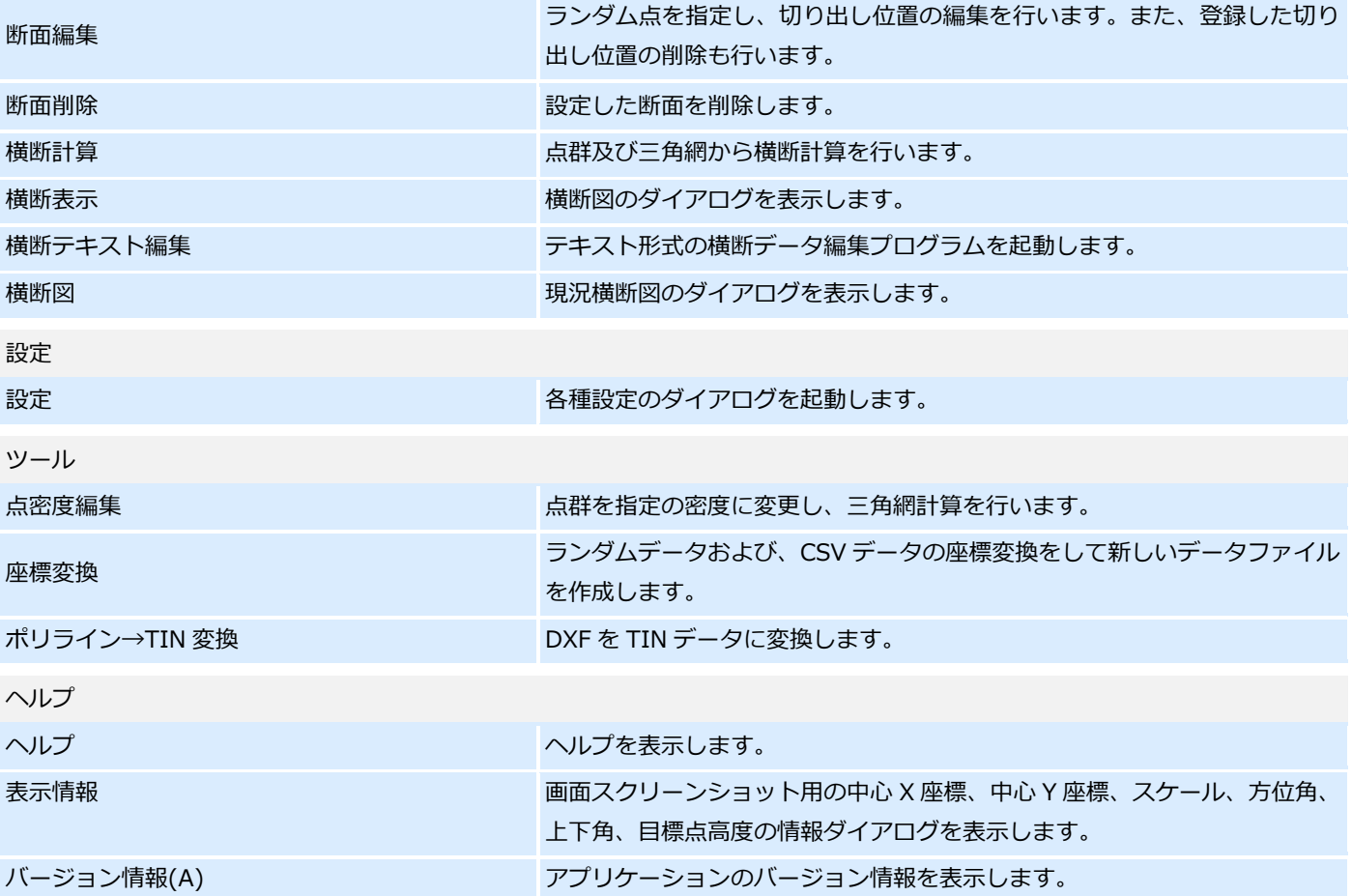